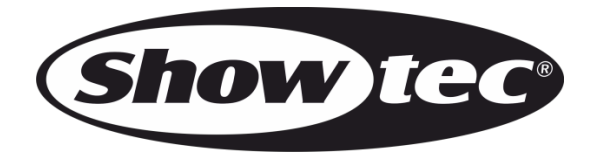

## **MANUALE**

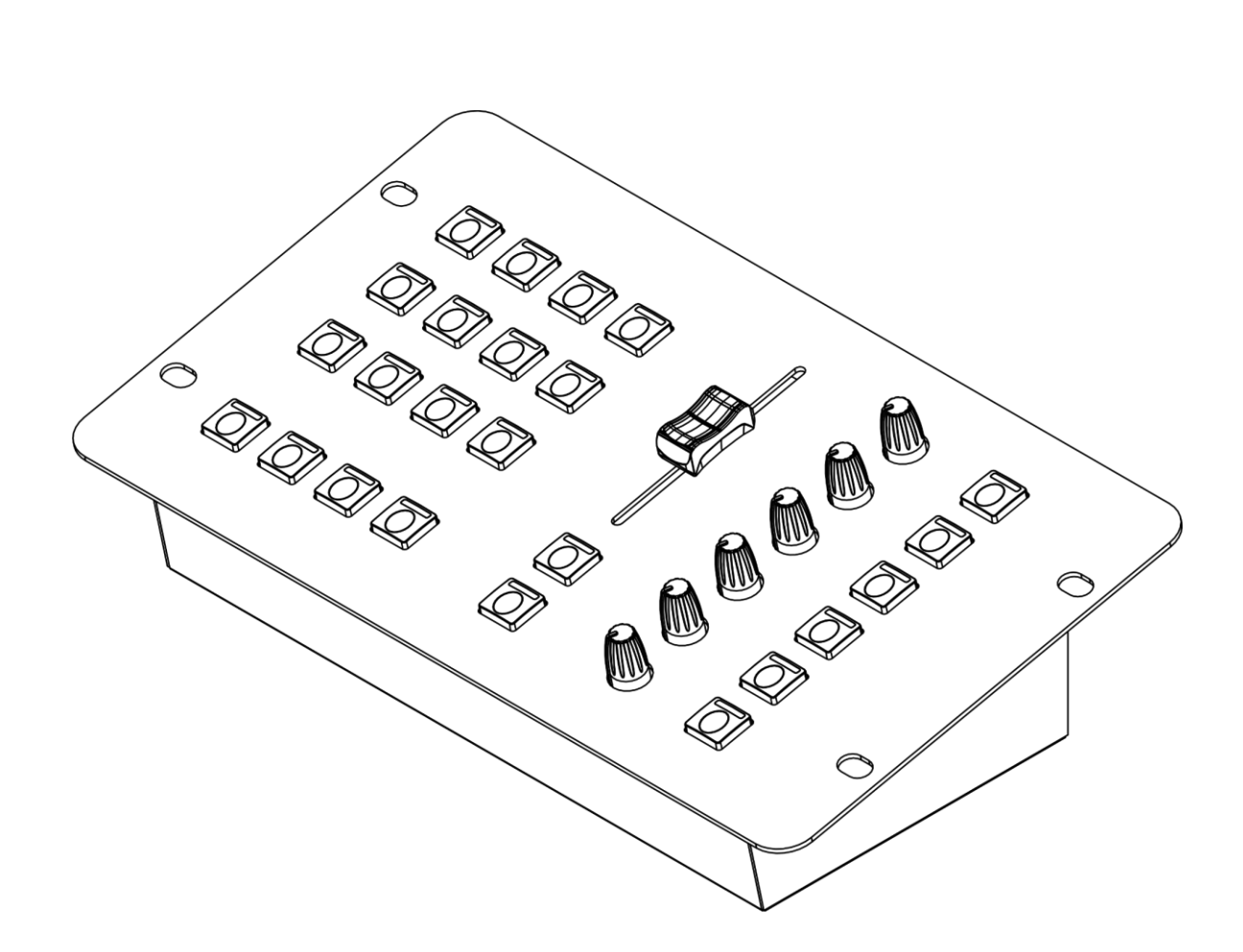

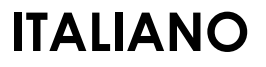

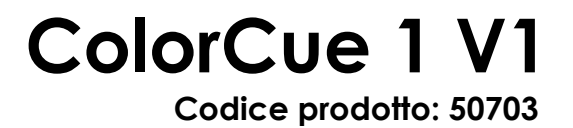

## Sommario

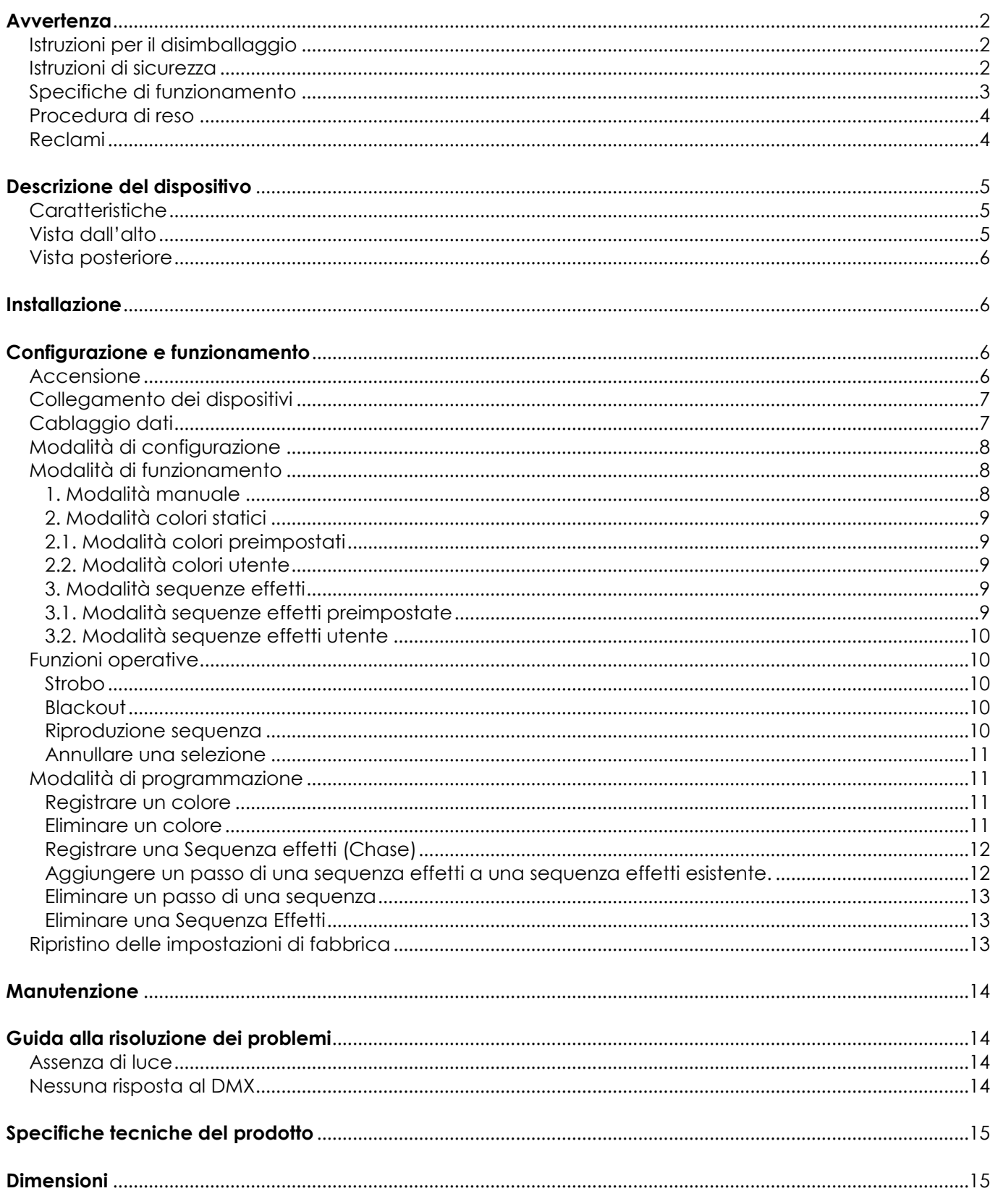

## <span id="page-2-0"></span>**Avvertenza**

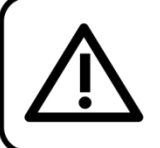

Per la vostra sicurezza vi invitiamo a leggere con attentione il presente manuale prima di iniziare le operazioni di configurazione!

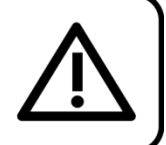

#### <span id="page-2-1"></span>**Istruzioni per il disimballaggio**

Al momento della ricezione del prodotto, aprire con delicatezza la confezione e verificarne i contenuti al fine di accertarsi che tutte le componenti siano presenti e che siano state ricevute in buone condizioni. Nel caso in cui alcune componenti risultino danneggiate in seguito al trasporto o ancora nel caso in cui la confezione riporti segni di trattamento non corretto invitiamo a comunicarlo immediatamente al rivenditore e a conservare i materiali dell'imballaggio. Mettere da parte lo scatolone e i materiali dell'imballaggio. Nel caso in cui un dispositivo debba essere reso alla fabbrica, è importante che lo stesso venga restituito nella propria confezione e con l'imballaggio originale.

#### **La confezione contiene:**

- Showtec ColorCue 1
- Adattatore di corrente CA con 4 prese CA intercambiabili (Europa, UK, US/JP, AUS/NZ)
- Manuale utente

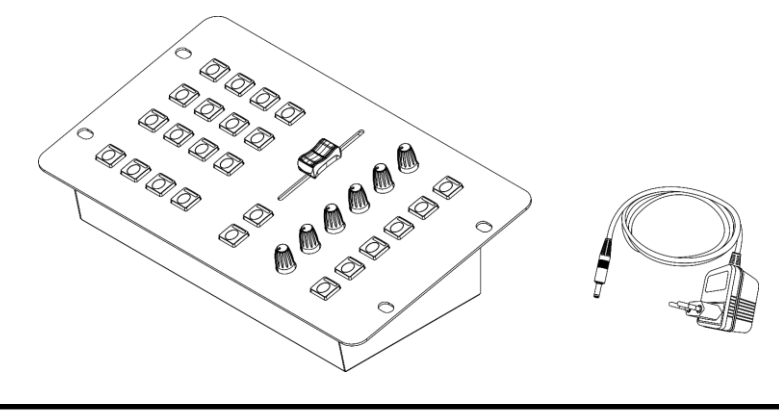

#### **ATTENZIONE!**

Tenere questo dispositivo lontano da pioggia e umidità! Scollegare il cavo di alimentazione prima di aprire l'alloggiamento!

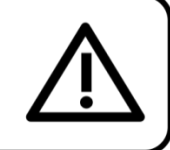

#### <span id="page-2-2"></span>**Istruzioni di sicurezza**

Ogni persona coinvolta nel processo di installazione, funzionamento e manutenzione del dispositivo deve:

- essere qualificata
- attenersi alle istruzioni del presente manuale

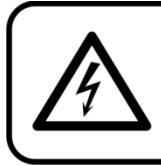

ATTENZIONE! Prestare attenzione in fase di utilizzo. Le tensioni pericolose possono provocare pericolose scosse elettriche quando vengono toccati i cavi!

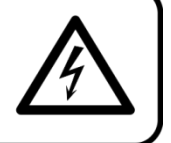

Prima di avviare la configurazione iniziale, verificare che non vi siano danni causati dal trasporto. Qualora si siano verificati danni in fase di trasporto, rivolgersi al rivenditore e non usare il dispositivo.

Al fine di mantenere condizioni perfette e di garantire un funzionamento sicuro, l'utente dovrà assolutamente attenersi alle istruzioni di sicurezza e agli avvertimenti indicati nel presente manuale.

Ci teniamo a sottolineare che i danni causati dalle modifiche apportate manualmente al dispositivo non sono coperti dalla garanzia.

Questo dispositivo non contiene componenti riutilizzabili dall'utente. Per gli interventi di manutenzione invitiamo a rivolgersi unicamente a personale qualificato.

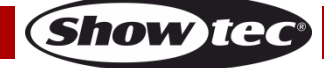

#### **IMPORTANTE:**

Il produttore non accetterà alcuna responsabilità per eventuali danni causati dalla mancata osservanza del presente manuale o da modifiche non autorizzate apportate al dispositivo.

- Non rimuovere mai etichette informative o etichette di avvertenza dall'unità.
- Non lasciare mai i cavi allentati.
- Non usare mai il dispositivo durante i temporali. In caso di temporali, scollegare immediatamente il dispositivo.
- Mai lasciare i vari componenti dell'imballaggio (sacchetti di plastica, polistirene, chiodi, ecc.) alla portata dei bambini, in quanto possono costituire un pericolo.
- Non aprire il dispositivo e non modificarlo.
- Non accendere e spegnere il dispositivo in rapida seguenza; ciò potrebbe ridurne la durata di vita.
- Non scuotere il dispositivo. Evitare di esercitare una pressione elevata in fase di installazione o utilizzo del dispositivo.
- Usare il dispositivo unicamente in spazi chiusi, per evitare che entri in contatto con acqua o altri liquidi.
- Servirsi del dispositivo unicamente dopo aver verificato che l'alloggiamento sia saldamente chiuso e che tutte le viti siano serrate correttamente.
- Usare il dispositivo solo dopo aver acquisito familiarità con le sue funzioni.
- Evitare le fiamme e non posizionare il dispositivo vicino a liquidi o gas infiammabili.
- Scollegare sempre la spina dalla presa di corrente quando il dispositivo non è in uso o prima di procedere alle operazioni di pulizia! Afferrare il cavo di alimentazione solo tenendolo dalla presa. Non estrarre mai la spina tirando il cavo di alimentazione.
- Verificare che il dispositivo non sia esposto a calore estremo, umidità o polvere.
- Verificare che il cavo di alimentazione non venga mai strozzato o danneggiato. Verificare, a cadenze periodiche, il dispositivo e il cavo di alimentazione.
- Servirsi unicamente dell'alimentatore di corrente CA fornito in dotazione.
- Nel caso in cui il dispositivo cada o venga urtato, scollegare immediatamente l'alimentazione. Rivolgersi a un tecnico qualificato per richiedere un'ispezione di sicurezza prima di continuare a usare il dispositivo.
- Nel caso in cui il dispositivo sia stato esposto a grandi fluttuazioni di temperatura (ad esempio dopo il trasporto), attendere prima di accenderlo. L'aumento dell'acqua di condensa potrebbe danneggiare il dispositivo. Lasciare spento il dispositivo fino a che non raggiunge la temperatura ambiente.
- Nel caso in cui il dispositivo non funzioni correttamente, smettere immediatamente di usarlo. Imballare l'unità in modo sicuro (di preferenza con l'imballaggio originale), e farla pervenire al proprio rivenditore Showtec per un intervento di assistenza.
- Il dispositivo va usato unicamente da persone adulte. Il dispositivo deve essere installato fuori dalla portata dei bambini. Non lasciare mai l'unità in funzione senza che la stessa sia sorvegliata.
- L'utente è responsabile del corretto posizionamento e funzionamento del dispositivo. Il produttore non accetterà alcuna responsabilità per danni causati da un cattivo uso o da un'installazione scorretta del dispositivo.
- Questo dispositivo rientra nella classe di protezione II.
- Le riparazioni, l'assistenza e i collegamenti elettrici sono operazioni che vanno eseguite unicamente da un tecnico qualificato.
- GARANZIA: un anno dalla data d'acquisto.

#### <span id="page-3-0"></span>**Specifiche di funzionamento**

- Questo dispositivo non è stato progettato per un uso permanente. Delle regolari pause di funzionamento contribuiranno a garantire una lunga durata di vita del dispositivo senza difetti.
- La temperatura ambiente massima ta = 40°C non deve mai essere superata.
- L'umidità relativa non deve superare il 50% con una temperatura ambiente di 40° C.
- Nel caso in cui il dispositivo venga usato in altri modi rispetto a quelli descritti nel presente manuale, potrebbe subire danni invalidando così la garanzia.
- Qualsiasi altro uso potrebbe portare a pericoli quali ad esempio cortocircuiti, ustioni, scosse elettriche, incidenti, ecc.

*Rischiate di mettere in pericolo la vostra sicurezza e quella di altre persone!*

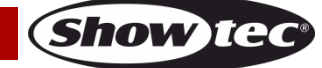

*Un'errata installazione potrebbe provocare gravi danni a persone e oggetti!*

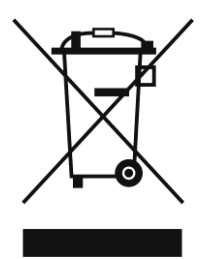

## <span id="page-4-0"></span>**Procedura di reso**

La merce resa deve essere inviata tramite spedizione prepagata nell'imballaggio originale; non verranno emessi ticket di riferimento.

Sulla confezione deve essere chiaramente indicato un Numero RMA (Return Authorization Number, Numero di Autorizzazione Reso). I prodotti resi senza un numero RMA verranno respinti. Highlite non accetterà i beni resi e non si assume alcuna responsabilità. Contattare telefonicamente Highlite al numero 0031-455667723 o inviare un'e-mail all'indirizzo [aftersales@highlite.com](mailto:aftersales@highlite.com) e richiedere un numero RMA prima di rispedire la merce. Essere pronti a fornire numero di modello, numero di serie e una breve descrizione della causa del reso. Imballare in modo adeguato il dispositivo; eventuali danni derivanti da un imballaggio scadente rientrano fra le responsabilità del cliente. Highlite si riserva il diritto di decidere a propria discrezione se riparare o sostituire il prodotto (i prodotti). A titolo di suggerimento, un buon imballaggio UPS o una doppia confezione sono sempre dei metodi sicuri da usare.

#### **Nota: Nel caso in cui vi venga attributo un numero RMA, chiediamo gentilmente di indicare le seguenti informazioni su un foglio di carta da inserire all'interno della confezione:**

- 01) Il suo nome
- 02) Il suo indirizzo
- 03) Il suo numero di telefono
- 04) Una breve descrizione dei sintomi

#### <span id="page-4-1"></span>**Reclami**

Il cliente ha l'obbligo di verificare i beni ricevuti alla consegna al fine di notare eventuali articoli mancanti e/o difetti visibili o di eseguire questo controllo appena dopo il nostro annuncio del fatto che la merce è a sua disposizione. I danni verificatisi in fase di trasporto sono una responsabilità dello spedizioniere; sarà quindi necessario segnalare i danni al trasportatore al momento della ricezione della merce. È responsabilità del cliente notificare e inviare reclami allo spedizioniere nel caso in cui un dispositivo sia stato danneggiato in fase di spedizione. I danni legati al trasporto ci dovranno essere segnalati entro un giorno dalla ricezione della merce.

Eventuali spedizioni di resi dovranno essere post-pagate in qualsiasi caso. Le spedizioni di reso dovranno essere accompagnate da una lettera che spiega la motivazione del reso. Le spedizioni di reso nonprepagate verranno rifiutate, eccezion fatta nel caso in cui sussistano indicazioni contrarie per iscritto. I reclami nei nostri confronti vanno resi noti per iscritto o tramite fax entro 10 giorni lavorativi dalla ricezione della fattura. Dopo questo periodo di tempo i reclami non verranno più gestiti.

Dopo questo momento, i reclami verranno presi in considerazione unicamente nel caso in cui il cliente abbia rispettato tutte le sezioni dell'accordo, a prescindere dall'accordo da cui deriva l'obbligo.

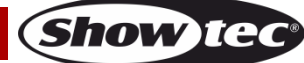

## <span id="page-5-0"></span>**Descrizione del dispositivo**

#### <span id="page-5-1"></span>**Caratteristiche**

Il ColorCue 1 è un controller LED con 1 master fader, 6 potenziometri per i colori e 12 pulsanti memoria per colori, sequenze effetti e preset utente.

- Ingresso alimentazione: 12V CC, 1,5mA
- Consumo di corrente: 10W
- Colori fissi: 12
- Sequenze fisse: 12
- Colori utente: 12
- Sequenze utente: 12 con 99 passi per sequenza
- Fari: 1
- Collegamenti: Connettore di segnale DMX 3-pin OUT, connettore ingresso USB (nessuna funzione), connettore di ingresso CC
- Modalità di funzionamento: Manuale, Colori Statici, Sequenze
- Alimentazione: Alimentatore di corrente CA
- $\bullet$  Dimensioni: 258 x 150 x 79 mm (L x P x H)
- Peso: 1 kg

#### <span id="page-5-2"></span>**Vista dall'alto**

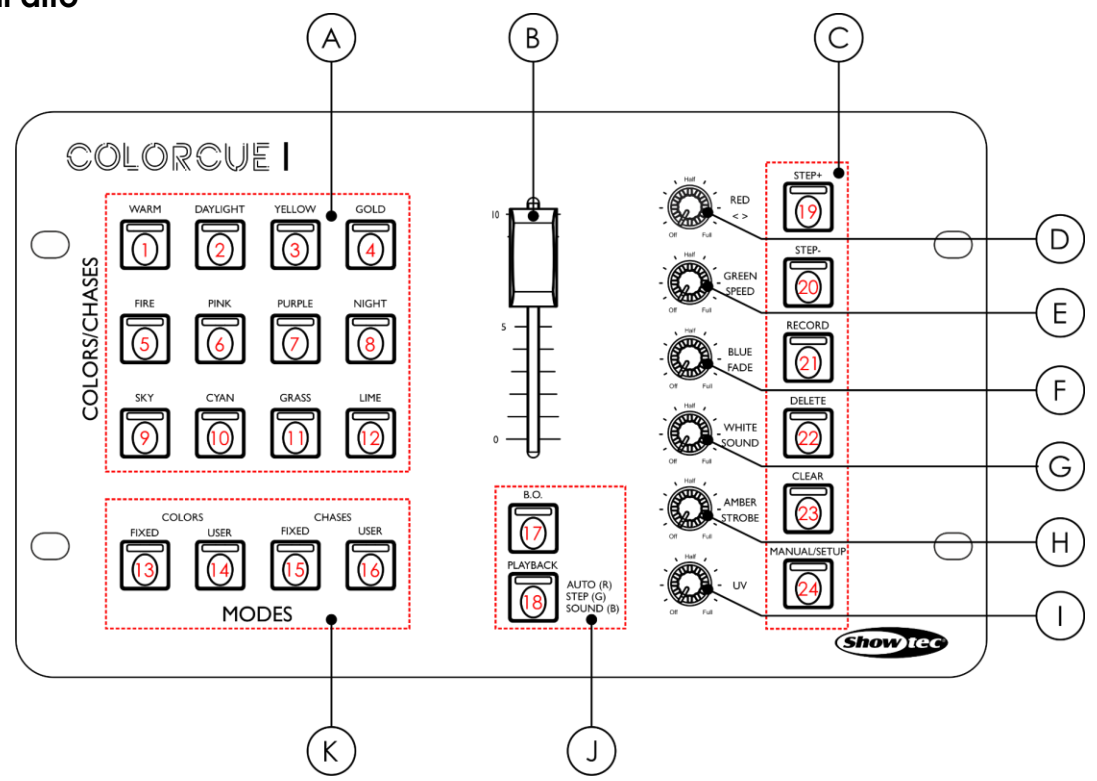

**Fig. 01**

- A) Colore/Sequenze effetti/Pulsanti di memoria con LED
- B) Cursore Master
- C) Pulsanti funzione con LED
- D) Controllo Rosso/Direzione
- E) Controllo Verde/Velocità
- F) Controllo Blu/Dissolvenza
- G) Controllo Bianco/Audio
- H) Controllo Ambra/Strobo
- I) Controllo UV
- J) Pulsanti Blackout e Playback con LED
- K) Pulsanti Modalità

**Codice prodotto: 50703 5**

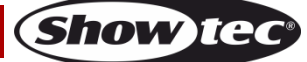

#### <span id="page-6-0"></span>**Vista posteriore**

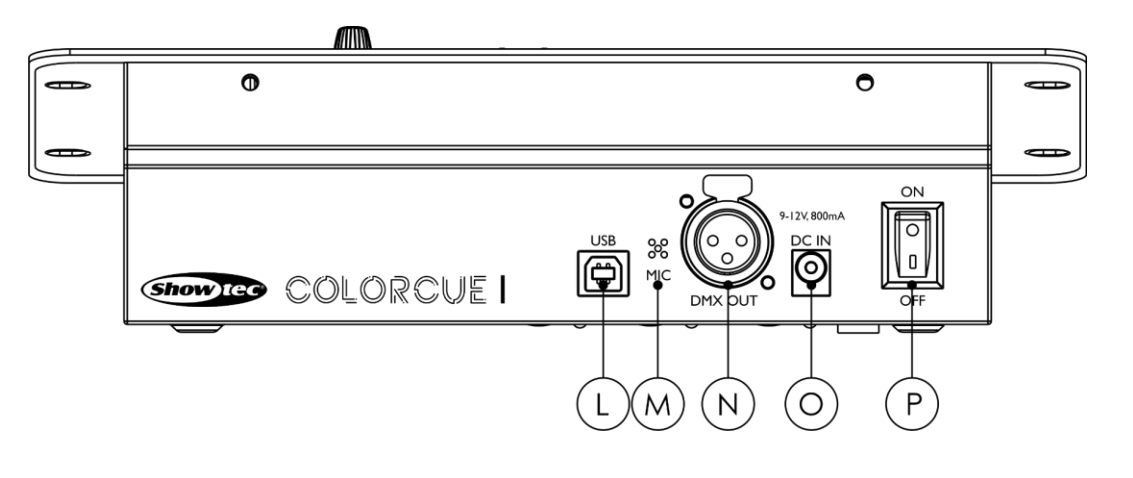

- L) Connettore USB (nessuna funzione)
- M) Microfono
- N) USCITA connettore DMX 3-poli
- O) Connettore di ingresso CC:
- P) Interruttore di alimentazione ON/OFF

### <span id="page-6-1"></span>**Installazione**

Togliere completamente l'imballaggio dal dispositivo ColorCue 1. Accertarsi che tutta la gomma e l'imbottitura di plastica vengano rimosse. Collegare il controller LED a una presa di corrente con l'adattatore di alimentazione CA fornito in dotazione.

**Scollegare sempre dalla presa di corrente prima delle operazioni di pulizia o di manutenzione. I danni causati dal mancato rispetto di queste indicazioni non sono coperti dalla garanzia.**

### <span id="page-6-2"></span>**Configurazione e funzionamento**

Attenersi alle seguenti istruzioni, in linea con la modalità di funzionamento preferita. Prima di collegare l'unità verificare sempre che la sorgente di alimentazione corrisponda alla tensione indicata nelle specifiche tecniche del prodotto.

#### <span id="page-6-3"></span>**Accensione**

Premere l'interruttore di alimentazione **(P)** in posizione ON per accendere il dispositivo ColorCue 1. Premere l'interruttore di alimentazione **(P)** in posizione OFF per spegnere il dispositivo ColorCue 1.

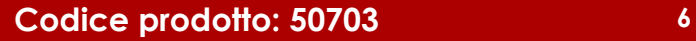

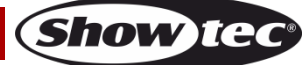

**Fig. 02**

#### <span id="page-7-0"></span>**Collegamento dei dispositivi**

Sarà necessario servirsi di un collegamento dati seriale per eseguire i programmi luci di uno o più dispositivi servendosi di un controller DMX-512 oppure per eseguire programmi sincronizzati su due o più dispositivi impostati in modalità master/slave. Il numero combinato di canali richiesti da tutti i dispositivi su un collegamento dati seriale determina il numero di dispositivi che il collegamento dati è in grado di supportare.

**Importante:** I dispositivi presenti su un collegamento dati seriale devono essere collegati a margherita in un'unica linea. Per essere conformi allo standard EIA-485, non vanno collegati più di 30 dispositivi sullo stesso collegamento dati. Il collegamento di più di 30 dispositivi sullo stesso collegamento dati seriale senza ricorrere all'uso di uno splitter DMX isolato otticamente potrebbe provocare un deterioramento del segnale digitale DMX.

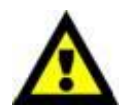

Distanza massima del collegamento dati DMX: 100 metri Numero massimo consigliato di unità su un collegamento dati DMX: 30 dispositivi

#### <span id="page-7-1"></span>**Cablaggio dati**

Per collegare i dispositivi fra di loro sarà necessario servirsi di cavi dati. È possibile acquistare cavi DMX certificati DAP Audio direttamente da un rivenditore/distributore oppure realizzare il proprio cavo in modo autonomo. Nel caso in cui si scelga di crearsi da soli il cavo, consigliamo di servirsi di cavi dati che trasportino un segnale di alta qualità e siano meno sensibili alle interferenze elettromagnetiche.

#### **Cavi dati DMX DAP Audio**

- Cavo DAP Audio da 110 Ohm con trasmissione del segnale digitale. **Codice prodotto** FL0975 (lunghezza: 0,75 m), FL09150 (lunghezza: 1,5 m), FL093 (lunghezza: 3 m), FL096 (lunghezza: 6 m), FL0910 (lunghezza: 10 m), FL0915 (lunghezza: 15 m), FL0920 (lunghezza: 20 m).
- Adattatore DMX DAP Audio: 5-poli/3-poli. **Codice prodotto:** FLA29.
- Adattatore DMX DAP Audio: 3-poli/5-poli. **Codice prodotto:** FLA30.
- Terminatore DMX DAP Audio 3-poli. **Codice prodotto:** FLA42.
- Terminatore DMX DAP Audio 5-poli. **Codice prodotto:** FLA43.

**Nota:** L'uso di cavi audio XLR a 3 poli per la trasmissione dei dati DMX può portare alla degradazione del segnale e al funzionamento inaffidabile della rete DMX.

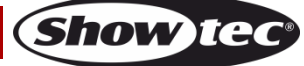

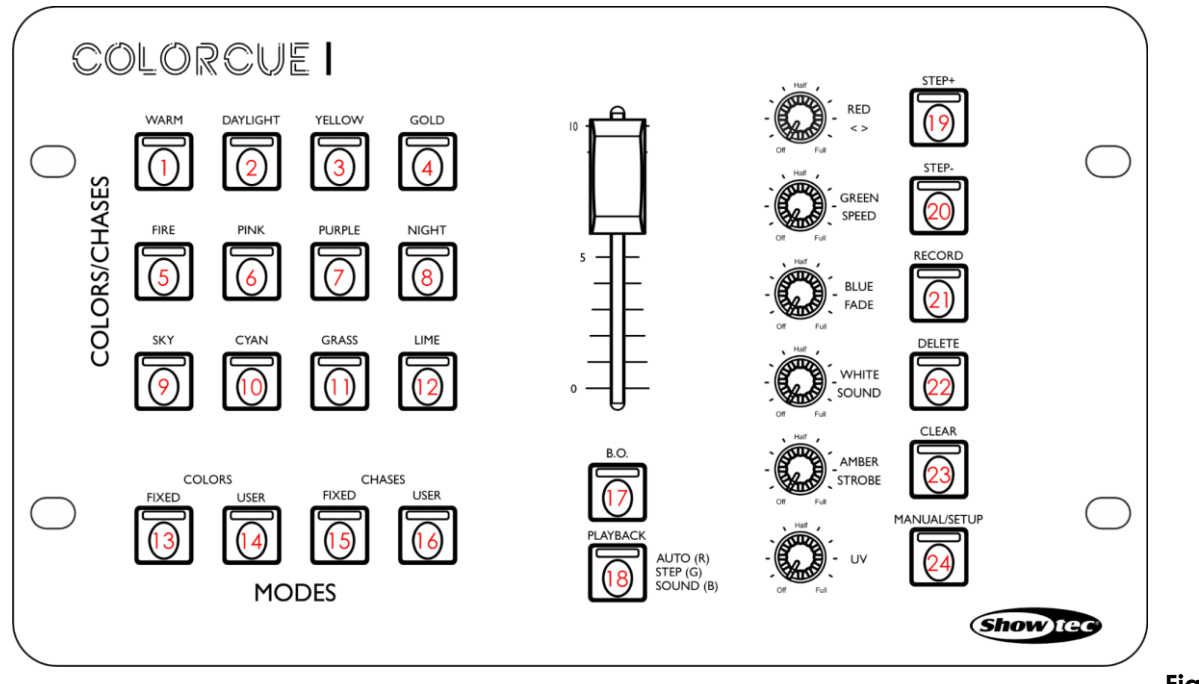

**Fig. 03**

#### <span id="page-8-0"></span>**Modalità di configurazione**

In questa modalità sarà possibile selezionare il tipo di LED del dispositivo connesso.

- 01) Premere e tenere premuto il pulsante SETUP **(24)** per 3 secondi. Il LED sul pulsante inizierà a lampeggiare.
- 02) Premere uno dei seguenti 6 pulsanti per selezionare il tipo di LED del dispositivo:
	- **(01)** RGB
	- **(02)** RGBW
	- **(03)** RGBA
	- **(04)** RGBWA
	- **(05)** RGBWA-UV (impostazione predefinita)
	- **(06)** RGBW-UV

Il LED sul pulsante selezionato si accenderà.

03) Premere e tenere premuto il pulsante SETUP **(24)** per 3 secondi per uscire dalla modalità di configurazione. Il LED sul pulsante smetterà di lampeggiare.

#### <span id="page-8-1"></span>**Modalità di funzionamento**

Ci sono 3 modalità di funzionamento: 1. Manuale

- 
- 2. Modalità Colori Statici (Preset/Colori utente)
- 3. Modalità sequenze (Sequenze preimpostate/Utente)

#### <span id="page-8-2"></span>**1. Modalità manuale**

In questa modalità sarà possibile impostare manualmente i colori della luce.

- 01) Premere il pulsante MANUAL **(24)** per accedere alla modalità manuale. Il LED sul pulsante si accenderà.
- 02) Ruotare i controlli **(D) (I)** fino a selezionare il colore desiderato. I colori disponibili sono ROSSO, Verde, BLU, BIANCO, AMBRA E UV. La rotazione del controllo in senso orario aumenterà l'intensità del colore.

Per cancellare una selezione, premere il pulsante CLEAR **(23)**.

03) Premere nuovamente il pulsante MANUAL **(24)** per uscire dalla modalità manuale. Il LED sul pulsante si spegnerà.

**Nota:** Qualora si desideri accedere alla Modalità manuale dalla Modalità colori preimpostati per regolare manualmente un colore, sarà come prima cosa necessario recuperare il valore di output. Ruotare il controllo del rispettivo colore completamente in senso orario o anti-orario per recuperare il valore di output. Quando viene recuperato il valore di output sarà possibile regolare ulteriormente l'intensità del colore.

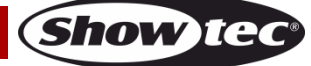

#### <span id="page-9-0"></span>**2. Modalità colori statici**

In questa modalità sarà possibile scegliere uno dei 12 colori impostati o dei 12 colori registrati dell'utente.

#### <span id="page-9-1"></span>**2.1. Modalità colori preimpostati**

Per selezionare uno dei 12 colori preimpostati:

- 01) Premere il pulsante FIXED COLORS (Colori fissi) **(13)** per accedere alla modalità Preset Colors (Colori preimpostati). Il LED sul pulsante si accenderà.
- 02) Premere uno dei pulsanti COLORI/SEQUENZE EFFETTI **(01) (12)** per selezionare il colore preimpostato desiderato. Ci sono 12 colori preimpostati: BIANCO CALDO, LUCE DIURNA, GIALLO, ORO, FUOCO, ROSA, VIOLA, BLU NOTTE, BLU CIELO, CIANO, ERBA, LIME Il LED sul pulsante si accenderà.
- 03) Ruotare il controllo STROBE (STROBO) **(H)** per aggiungere l'effetto strobo, qualora lo si desideri. La gamma di regolazione è compresa fra "off" e "full", da frequenza bassa ad alta.
- 04) Premere il pulsante FIXED COLORS (Colori fissi) **(13)** nuovamente per uscire dalla modalità Preset Colors (Colori preimpostati). Il LED sul pulsante si spegnerà.

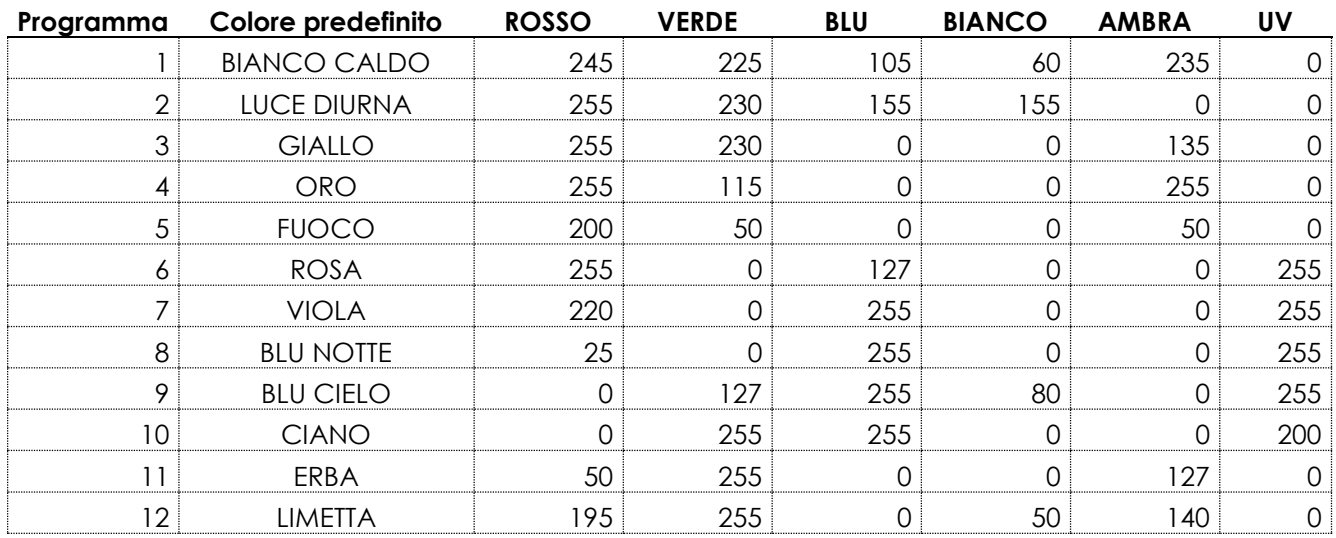

#### **Valori DMX preimpostati dei colori**

#### <span id="page-9-2"></span>**2.2. Modalità colori utente**

In questa modalità sarà possibile selezionare un colore registrato in precedenza. Rimandiamo alla sezione **Registrare un colore** a pagina 11 per ulteriori informazioni in merito.

- 01) Premere il pulsante colori USER (UTENTE) **(14)** per accedere alla modalità User Colors (Colori utente). Il LED sul pulsante si accenderà.
- 02) Premere uno dei pulsanti COLORI/SEQUENZE EFFETTI **(01) (12)** per selezionare il colore utente desiderato. Il LED sul pulsante si accenderà.

**Nota:** Se non viene assegnato nessun colore utente a un pulsante, il LED non si accende quando viene premuto il pulsante.

- 03) Ruotare il controllo STROBE (STROBO) **(H)** per aggiungere l'effetto strobo, qualora lo si desideri. La gamma di regolazione è compresa fra "off" e "full", da frequenza bassa ad alta.
- 04) Premere il pulsante colori USER (UTENTE) **(14)** nuovamente per uscire dalla modalità User Colors (Colori utente). Il LED sul pulsante si disattiverà.

#### <span id="page-9-3"></span>**3. Modalità sequenze effetti**

In questa modalità sarà possibile riprodurre una delle 12 sequenze effetti preimpostate o delle 12 sequenze effetti registrate dell'utente.

#### <span id="page-9-4"></span>**3.1. Modalità sequenze effetti preimpostate**

Per eseguire una delle 12 sequenze effetti preimpostate:

01) Premere il pulsante sequenze effetti FIXED (FISSE) **(15)** per accedere alla modalità Preset Chases (Sequenze effetti preimpostate). Il LED sul pulsante si accenderà.

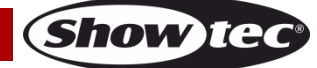

- 02) Premere uno dei pulsanti CHASES (Sequenze effetti) **(01) (12)** per selezionare la sequenza effetti preimpostata desiderata. Il LED sul pulsante si accenderà.
- 03) Premere il pulsante PLAYBACK **(18)** ripetutamente fino a che il LED sul pulsante non si accende del colore corrispondente all'opzione di riproduzione desiderata. Cfr. **Riproduzione sequenza** a pagina 11 per ulteriori informazioni in merito.

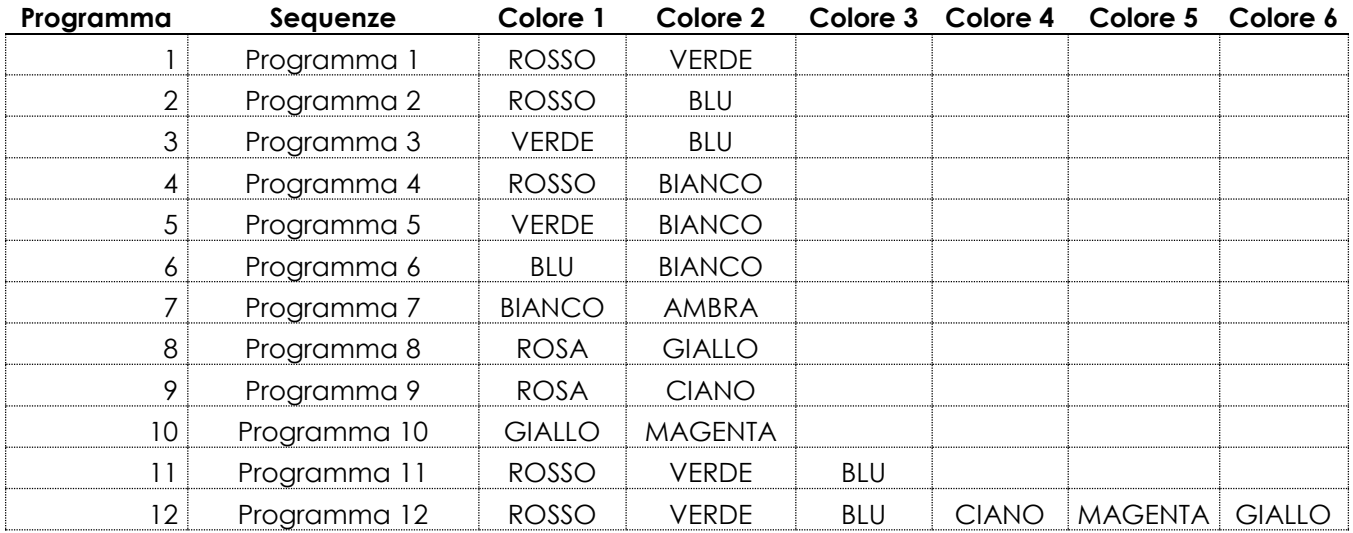

#### **Sequenza di colori delle sequenze effetti preimpostate**

#### <span id="page-10-0"></span>**3.2. Modalità sequenze effetti utente**

In questa modalità sarà possibile riprodurre una sequenza effetti registrata in precedenza. Rimandiamo alla sezione **Registrare di una Sequenza effetti (chase)** a pagina 12 per ulteriori informazioni in merito.

- 01) Premere il pulsante sequenze effetti utente **(16)** per accedere alla modalità sequenze effetti utente. Il LED sul pulsante si accenderà.
- 02) Premere uno dei pulsanti CHASES (Sequenze effetti) **(01) (12)** per selezionare la sequenza effetti utente desiderata. Il LED sul pulsante si accenderà.

**Nota:** Se non viene assegnata nessuna sequenza effetti utente a un pulsante, il LED non si accende quando viene premuto il pulsante.

03) Premere il pulsante PLAYBACK **(18)** ripetutamente fino a che il LED sul pulsante non si accende del colore corrispondente all'opzione di riproduzione desiderata. Ci sono tre opzioni di riproduzione. Cfr. **Riproduzione sequenza** a pagina 11 per ulteriori informazioni in merito.

#### <span id="page-10-1"></span>**Funzioni operative**

#### <span id="page-10-2"></span>**Strobo**

La funzione strobo può essere attivata in una delle 3 modalità di funzionamento: Modalità Manuale, Modalità Colori Statici e Modalità Sequenze effetti.

Quando ci si trova nella rispettiva modalità di funzionamento, ruotare il controllo STROBE (STROBO) **(H)** per aggiungere l'effetto Strobo. La gamma di regolazione è compresa fra "off" e "full", da frequenza bassa ad alta.

**Nota:** L'effetto strobo non può essere registrato in un colore o in una sequenza effetti.

#### <span id="page-10-3"></span>**Blackout**

La funzione Blackout può essere attivata in una delle 3 modalità di funzionamento: Modalità Manuale, Modalità Colori Statici e Modalità Sequenze effetti.

Quando ci si trova nella rispettiva modalità di funzionamento, premere il pulsante BLACKOUT **(17)** per disattivare l'emissione luminosa del dispositivo connesso.

#### <span id="page-10-4"></span>**Riproduzione sequenza**

Ci sono 3 modalità di riproduzione: Premere il pulsante PLAYBACK **(18)** ripetutamente fino a che il LED sul pulsante non si accende del colore corrispondente all'opzione di riproduzione.

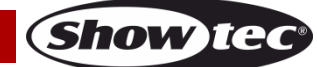

● **Riproduzione auto:** Il LED sul pulsante si illumina di colore **rosso**. Ruotare il controllo SPEED **(E)** per aumentare o ridurre la velocità. La sequenza effetti verrà riprodotta automaticamente.

**Nota:** Se il controllo SPEED **(E)** si trova nella posizione OFF, la sequenza effetti non verrà riprodotta.

- **Riproduzione manuale:** Il LED sul pulsante si illuminerà di colore **verde**. Premere i pulsanti STEP+ **(19)** o STEP- **(20)** per scegliere manualmente un passo dalla sequenza di passi della sequenza effetti.
- **Riproduzione controllata da audio:** Il LED sul pulsante si illuminerà di colore **blu**. La sequenza effetti verrà riprodotta automaticamente reagendo a tempo di musica. Ruotare il controllo SOUND **(G)** per regolare la sensibilità del microfono integrato.

In aggiunta sarà possibile regolare i seguenti parametri durante la riproduzione della sequenza effetti:

- Direzione della sequenza effetti: ruotare il controllo < > **(D)** per modificare la direzione della sequenza effetti. Nella posizione OFF (<) la sequenza effetti verrà riprodotta al contrario. Nella posizione FULL (>) la sequenza effetti verrà riprodotta in ordine normale.
- Velocità: ruotare il controllo SPEED **(E)** per aumentare o ridurre la velocità della sequenza effetti.
- Dissolvenza: ruotare il controllo FADE **(F)** per aumentare o ridurre il tempo di dissolvenza fra i passi. Il tempo di dissolvenza non può essere regolato durante la riproduzione manuale e la riproduzione controllata da audio.
- Strobo: ruotare il controllo STROBE (STROBO) **(H)** per aggiungere l'effetto strobo alla sequenza effetti. La gamma di regolazione è compresa fra "off" e "full", da frequenza bassa ad alta.

#### <span id="page-11-0"></span>**Annullare una selezione**

Per annullare una selezione nella modalità Colori Statici e nella modalità Sequenze effetti:

- Premere nuovamente lo stesso pulsante COLORI/SEQUENZE EFFETTI **(01) (12)**. Il LED sul pulsante si spegnerà.
- Premere un altro pulsante COLORI/SEQUENZE EFFETTI **(01) (12)**, per selezionare un nuovo colore/sequenza effetti. Ciò annullerà la selezione attuale e ne attiverà una nuova. Il LED sul pulsante selezionato si accenderà.

#### <span id="page-11-1"></span>**Modalità di programmazione**

In questa modalità sarà possibile creare un colore personalizzato o una sequenza effetti personalizzata e assegnarla a uno dei 12 pulsanti COLORI/SEQUENZE EFFETTI **(A)**. I colori/sequenze effetti utente potranno essere riprodotti nella Modalità Colore Utente e nella Modalità Sequenza effetti utente**.** Cfr. pagine 9-10 per ulteriori informazioni in merito.

#### <span id="page-11-2"></span>**Registrare un colore**

- 01) Premere e tenere premuto il pulsante RECORD **(21)** per 3 secondi per accedere alla modalità di programmazione. Il LED sul pulsante inizierà a lampeggiare.
- 02) Premere il pulsante MANUAL **(24)** per accedere alla modalità manuale. Il LED sul pulsante si accenderà.
- 03) Ruotare i controlli **(D) (I)** fino a selezionare il colore desiderato. I colori disponibili sono Rosso, Verde, Blu, Bianco, Ambra e UV. La rotazione del controllo in senso orario aumenterà l'intensità del colore.
- 04) Premere il pulsante colori USER (UTENTE) **(14)**. Il LED sul pulsante si accenderà.
- 05) Premere il pulsante RECORD **(21)** e uno dei pulsanti COLORI/SEQUENZE EFFETTI **(01) (12)** contemporaneamente per salvare il colore e assegnarlo a un pulsante. Il LED sul pulsante COLORI/SEQUENZE EFFETTI selezionato **(01)** – **(12)** lampeggerà 3 volte.

**Nota:** Per controllare se un pulsante COLORI/SEQUENZE EFFETTI **(01)** – **(12)** è libero e non ha un colore assegnato, premere il rispettivo pulsante. Se il LED sul pulsante si accende, il pulsante non è libero.

06) Premere e tenere premuto il pulsante RECORD **(21)** per 3 secondi per uscire dalla modalità di programmazione. Il LED sul pulsante si spegnerà.

#### <span id="page-11-3"></span>**Eliminare un colore**

- 01) Premere e tenere premuto il pulsante RECORD **(21)** per 3 secondi per accedere alla modalità di programmazione. Il LED sul pulsante inizierà a lampeggiare.
- 02) Premere il pulsante colori USER (UTENTE) **(14)**. Il LED sul pulsante si accenderà.

- 03) Premere il pulsante DELETE **(22)** e i pulsanti COLORI/SEQUENZE EFFETTI **(01) (12)** contemporaneamente per eliminare il colore. Il LED sul pulsante COLORI/SEQUENZE EFFETTI **(01)** – **(12)** lampeggerà 3 volte.
- 04) Premere e tenere premuto il pulsante RECORD **(21)** per 3 secondi per uscire dalla modalità di programmazione. Il LED sul pulsante si spegnerà.

#### <span id="page-12-0"></span>**Registrare una Sequenza effetti (Chase)**

- 01) Premere e tenere premuto il pulsante RECORD **(21)** per 3 secondi per accedere alla modalità di programmazione. Il LED sul pulsante inizierà a lampeggiare.
- 02) Premere il pulsante sequenze effetti utente **(16)** per accedere alla modalità sequenze effetti utente. Il LED sul pulsante si accenderà.
- 03) Premere uno dei pulsanti CHASES (Sequenze effetti) **(01) (12)** al quale si desidera assegnare la sequenza effetti. Il LED sul pulsante si accenderà.

**Nota:** Per controllare se un pulsante CHASES (Sequenze effetti) **(01)** – **(12)** è libero e non ha una sequenza effetti assegnata, premere il rispettivo pulsante. Se il LED sul pulsante si accende, il pulsante non è libero.

- 04) Configurare il colore desiderato usando una delle 3 seguenti opzioni:
	- Configurazione manuale: seguire i passaggi alla voce **Modalità manuale** (cfr. pagina 8) per configurare il colore manualmente
	- Colore preimpostato: seguire i passaggi alla voce **2.1. Modalità colori preimpostati** (cfr. pagina 9) per selezionare uno dei 12 colori preimpostati
	- Colore utente: seguire i passaggi alla sezione **2.2. Modalità colori utente** (cfr. pagina 9) per selezionare uno dei colori registrati utente.
- 05) Premere il pulsante RECORD **(21)** per salvare l'impostazione. I LED su tutti i pulsanti lampeggiano 3 volte.
- 06) Ripetere i passaggi 4-5 qui sopra per programmare tutti i passi in una sequenza.

**Nota:** Una sequenza può avere fino a un massimo di 99 passi.

07) Premere e tenere premuto il pulsante RECORD **(21)** per 3 secondi per uscire dalla modalità di programmazione. Il LED sul pulsante si spegnerà.

**Nota:** Strobe (Strobo), speed (velocità), fade (dissolvenza) e direction of the chase (Direzione delle sequenza effetti) sono elementi che non possono essere registrati in una sequenza. Queste funzioni possono essere regolate durante una riproduzione di una sequenza.

#### <span id="page-12-1"></span>**Aggiungere un passo di una sequenza effetti a una sequenza effetti esistente.**

- 01) Premere e tenere premuto il pulsante RECORD **(21)** per 3 secondi per accedere alla modalità di programmazione. Il LED sul pulsante inizierà a lampeggiare.
- 02) Premere il pulsante sequenze effetti utente **(16)** per accedere alla modalità sequenze effetti utente. Il LED sul pulsante si accenderà.
- 03) Premere il pulsante CHASES (Sequenze effetti) **(01) (12)** per il quale si desidera modificare la sequenza effetti. Il LED sul pulsante si accenderà.
- 04) Premere il pulsante STEP+ **(19)** oppure STEP- **(20)** per selezionare il passo dopo il quale si desidera aggiungere un altro passo.
- 05) Configurare il colore desiderato usando una delle 3 seguenti opzioni:
	- Configurazione manuale: seguire i passaggi alla voce **Modalità manuale** (cfr. pagina 8) per configurare il colore manualmente
	- Colore preimpostato: seguire i passaggi alla voce **2.1. Modalità colori preimpostati** (cfr. pagina 9) per selezionare uno dei 12 colori preimpostati
	- Colore utente: seguire i passaggi alla sezione **2.2. Modalità colori utente** (cfr. pagina 9) per selezionare uno dei colori registrati utente.
- 06) Premere il pulsante RECORD **(21)** per salvare l'impostazione. I LED su tutti i pulsanti lampeggiano 3 volte.
- 07) Premere e tenere premuto il pulsante RECORD **(21)** per 3 secondi per uscire dalla modalità di programmazione. Il LED sul pulsante si spegnerà.

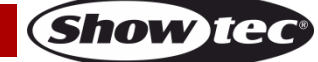

#### <span id="page-13-0"></span>**Eliminare un passo di una sequenza**

- 01) Premere e tenere premuto il pulsante RECORD **(21)** per 3 secondi per accedere alla modalità di programmazione. Il LED sul pulsante inizierà a lampeggiare.
- 02) Premere il pulsante sequenze effetti utente **(16)** per accedere alla modalità sequenze effetti utente. Il LED sul pulsante si accenderà.
- 03) Premere il pulsante CHASES (Sequenze effetti) **(01) (12)** che si desidera modificare. Il LED sul pulsante si accenderà.
- 04) Premere il pulsante STEP+ **(19)** o il pulsante STEP- **(20)** per selezionare il passo che si desidera eliminare.
- 05) Premere il pulsante DELETE **(22)** per eliminare il passo.
- 06) Premere e tenere premuto il pulsante RECORD **(21)** per 3 secondi per uscire dalla modalità di programmazione. Il LED sul pulsante si spegnerà.

#### <span id="page-13-1"></span>**Eliminare una Sequenza Effetti**

- 01) Premere e tenere premuto il pulsante RECORD **(21)** per 3 secondi per accedere alla modalità di programmazione. Il LED sul pulsante inizierà a lampeggiare.
- 02) Premere il pulsante sequenze effetti utente **(16)** per accedere alla modalità sequenze effetti utente. Il LED sul pulsante si accenderà.
- 03) Premere il pulsante CHASES (Sequenze effetti) **(01) (12)** che si desidera modificare. Il LED sul pulsante si accenderà.
- 04) Premere il pulsante DELETE **(22)** e i pulsanti CHASES (Sequenze effetti) **(01) (12)** contemporaneamente per eliminare la sequenza effetti. I LED su tutti i pulsanti lampeggiano 3 volte.
- 05) Premere e tenere premuto il pulsante RECORD **(21)** per 3 secondi per uscire dalla modalità di programmazione. Il LED sul pulsante si spegnerà.

#### <span id="page-13-2"></span>**Ripristino delle impostazioni di fabbrica**

Premere e tenere premuto il pulsante RECORD **(21)**, il pulsante DELETE **(22)** e il pulsante CLEAR **(23)** contemporaneamente per 5 secondi per resettare il controller LED alle impostazioni predefinite di fabbrica. I LED su tutti i pulsanti lampeggiano 3 volte.

Tutti i colori e le sequenze effetti programmati verranno eliminati e il tipo di dispositivo tornerà alle impostazioni predefinite: RGBWA-UV.

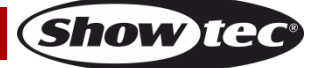

## <span id="page-14-0"></span>**Manutenzione**

L'operatore deve verificare che gli impianti di sicurezza e delle macchine vengano ispezionati da un esperto ogni anno nel contesto di una verifica di accettazione.

L'operatore deve verificare che gli impianti di sicurezza e delle macchine vengano ispezionati da una persona qualificata una volta l'anno.

Durante l'ispezione sarà necessario prendere in considerazione i seguenti punti:

- 01) Tutte le viti usate per l'installazione del dispositivo o di componenti dello stesso devono essere saldamente fissate e non devono essere corrose.
- 02) Non vi devono essere deformazioni sugli alloggiamenti, sugli elementi di fissaggio e sui punti di installazione.
- 03) Le componenti a movimento meccanico quali ad esempio assi, occhielli e altro, non devono recare segni di usura.
- 04) I cavi di alimentazione elettrica non devono recare segni di danni o usura meccanica.

Il dispositivo Showtec ColorCue 1 richiede una manutenzione pressoché nulla. L'unità va comunque tenuta pulita.

Scollegare l'alimentazione, quindi pulirla con un panno inumidito. Non immergere in liquidi. Non usare alcol o solventi.

Tenere puliti i collegamenti. Scollegare l'alimentazione, quindi pulire le prese DMX e audio con un panno inumidito. Verificare che i collegamenti siano completamente asciutti prima di collegare la strumentazione o fornire energia elettrica.

## <span id="page-14-1"></span>**Guida alla risoluzione dei problemi**

Questa guida alla risoluzione dei problemi è stata pensata per risolvere problemi semplici.

Nel caso in cui si verifichi un problema, attenersi ai seguenti passaggi della seguente procedura in ordine fino a che non si trova una soluzione. Una volta che il dispositivo funziona correttamente, non eseguire nessuno dei seguenti passaggi.

#### <span id="page-14-2"></span>**Assenza di luce**

Nel caso in cui il dispositivo ColorCue 1 non funzioni correttamente, rivolgersi a un tecnico per eseguire un intervento.

Ipotizzare tre potenziali aree di problema: l'alimentazione, il dispositivo ColorCue 1, il dispositivo LED.

- 01) Alimentazione. Verificare che l'unità sia collegata a una presa di corrente adeguata.
- 02) Il dispositivo ColorCue 1. Riportare il dispositivo ColorCue 1 al proprio rivenditore Showtec.
- 03) Il dispositivo LED non risponde al dispositivo ColorCue 1. Verificare l'indirizzo DMX del faro e del controller. Verificare che corrispondano. Verificare che i collegamenti siano stati eseguiti in modo corretto.
- 04) Nel caso tutto sembri essere in regola, collegare nuovamente l'unità.
- 05) Nel caso in cui non accada nulla dopo 30 secondi, scollegare il dispositivo.
- 06) Nel caso in cui non sia possibile determinare la causa del problema, non aprire il dispositivo ColorCue 1; questa operazione potrebbe danneggiare l'unità e invalidare la garanzia.
- 07) Rendere il dispositivo al proprio rivenditore Showtec.

#### <span id="page-14-3"></span>**Nessuna risposta al DMX**

Ipotizzare la presenza di problemi al cavo o ai connettori DMX, un'anomalia di funzionamento del controller o ancora un'anomalia di funzionamento della scheda DMX del dispositivo.

- 01) Controllare l'impostazione DMX. Verificare che gli indirizzi DMX siano corretti.
- 02) Controllare il cavo DMX: scollegare l'unità; sostituire il cavo DMX; collegare nuovamente alla corrente elettrica. Riprovare il controllo DMX.
- 03) Stabilire se il guasto è nel controller o nel faro. Il controller funziona correttamente con altri prodotti DMX? In caso negativo, far riparare il controller. In caso positivo, recarsi da un tecnico qualificato portando il cavo DMX e il dispositivo in questione.

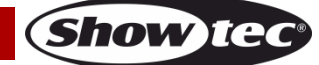

## <span id="page-15-0"></span>**Specifiche tecniche del prodotto**

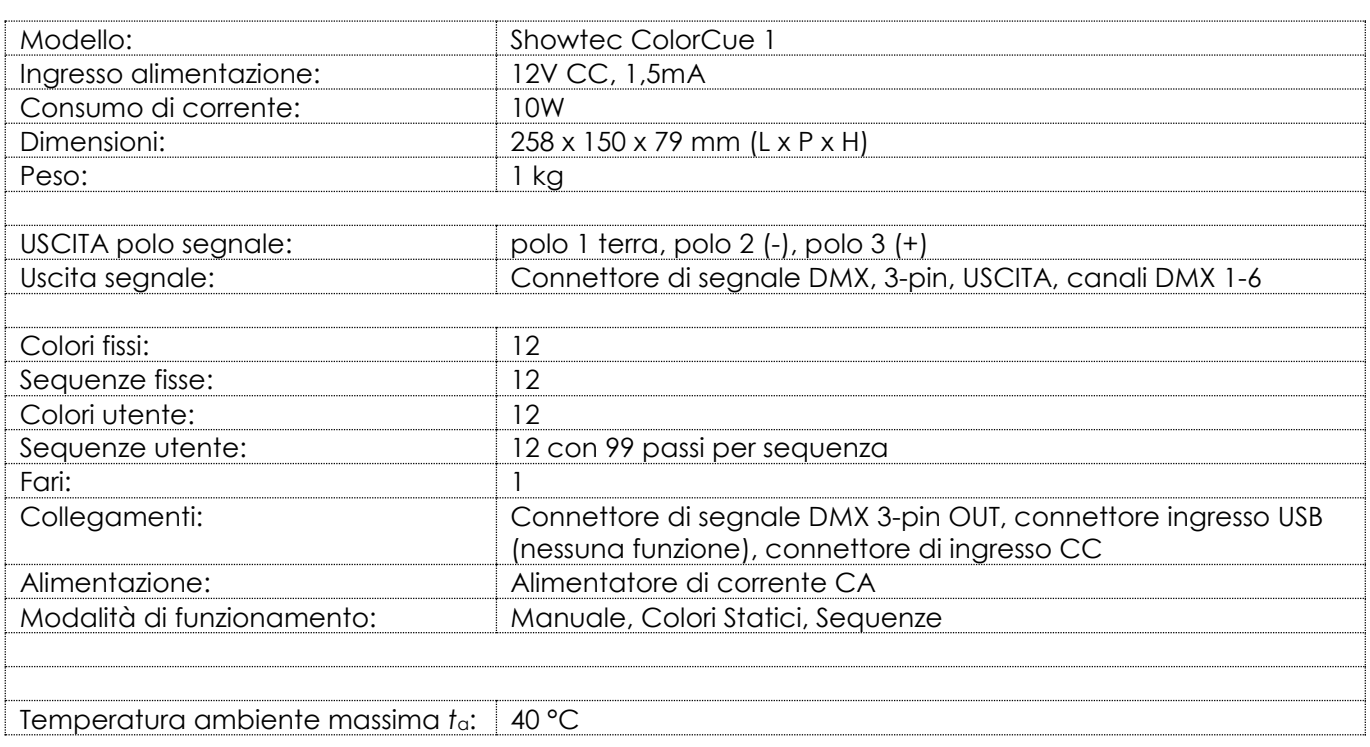

Il design e le specifiche tecniche del prodotto sono soggette a variazioni senza preavviso.

# $C \in$

Sito web: [www.Showtec.info](http://www.showtec.info/) E-mail: [service@highlite.com](mailto:service@highlite.com)

## <span id="page-15-1"></span>**Dimensioni**

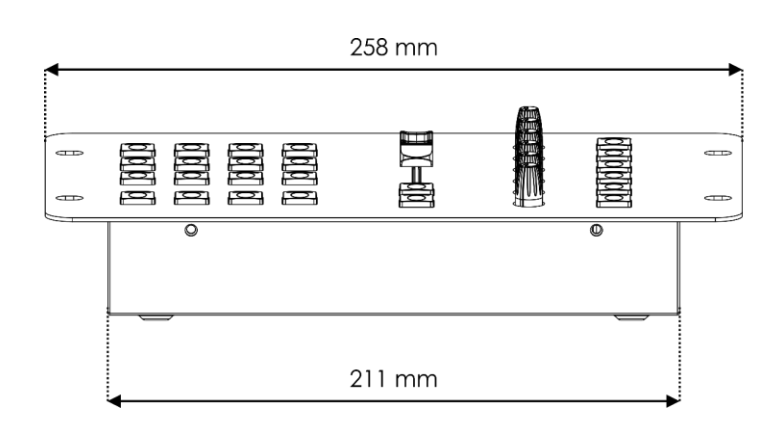

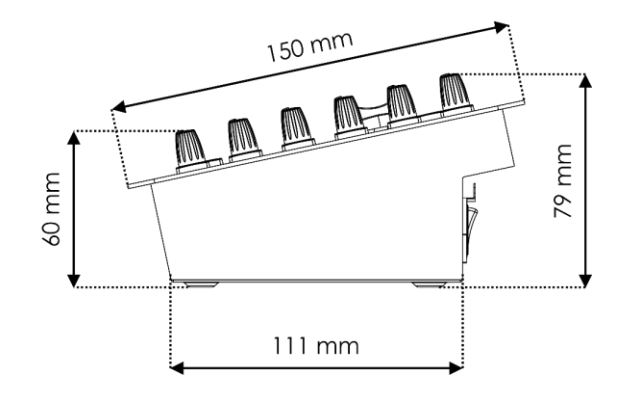

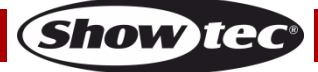

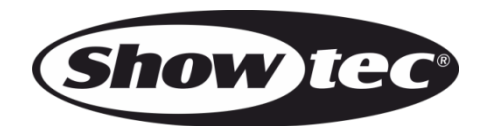

©2022 Showtec